## Updating Zoom

- 1. Click on profile picture.
- 2. Click on Check For Updates.
- 3. Click Update.

ı

## **Update Available!**

New version 4.6.20033.0407 is available. You have 4.6.9 (19253.0401).

Release notes of 4.6.20033.0407: Changes to existing features -Remove the meeting ID from the title bar -Move Invite button to Participants panel New and enhanced features -Add Security button in the host's meeting toolbar Resolved Issues -Minor Bug Fixes

Release notes of 4.6.19253.0401: -Fixed the UNC link issue

> **Update** Later

 $2$ com

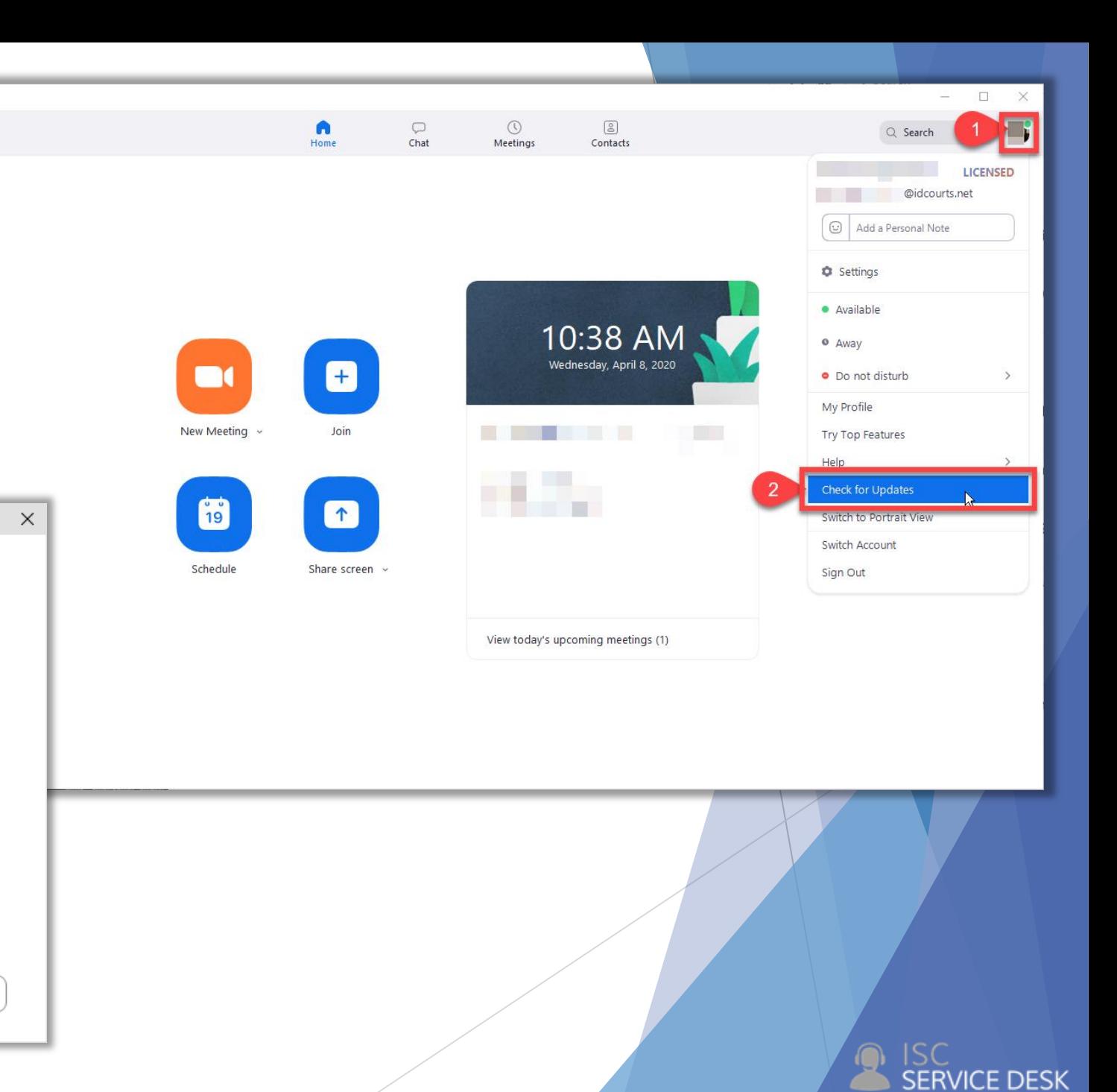

## Invite During Meeting

The most recent update has changed the way hosts invite participants during a meeting.

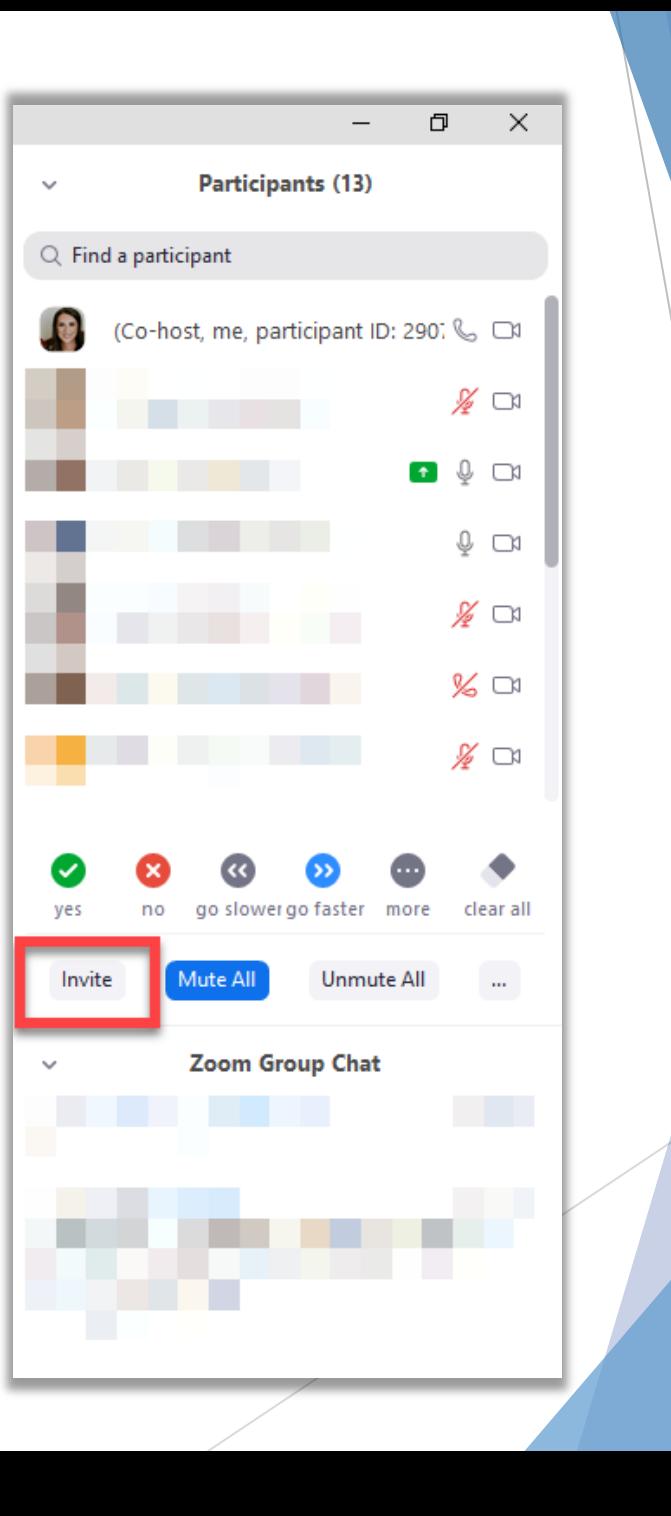

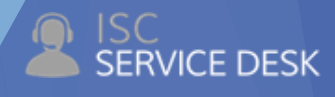

## Security Button

- The most recent update has added more security measures for hosts and co-hosts.
	- Enable waiting room
	- Allow participants to share screen
	- Allow participants to chat
	- Allow participants to rename themselves
	- Remote participants

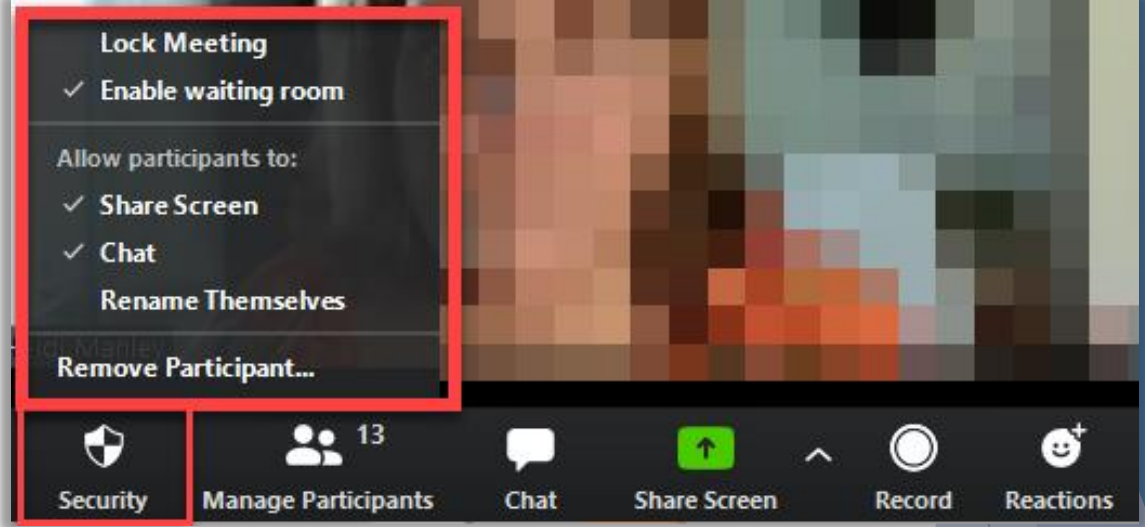

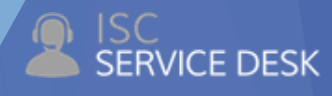